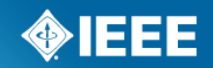

## **IEEE Software Taggant System in Action**

Igor Muttik, McAfee Labs Mark Kennedy, Symantec A **taggant** is a chemical or physical marker added to materials to allow various forms of testing. Taggants allow testing marked items for qualities such as lot number and concentration (to test for dilution, for example). In particular, taggants are known to be widely used in plastic, sheet and flexible explosives. *http://en.wikipedia.org/wiki/Taggant* 

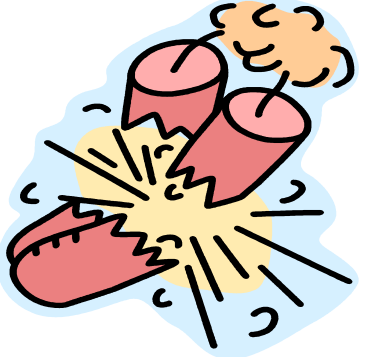

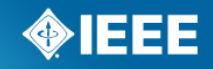

### **Problem of packed malware**

- At least 50% of malware is packed and a big headache for AV companies
- A major source of server-side polymorphics common in the Internet

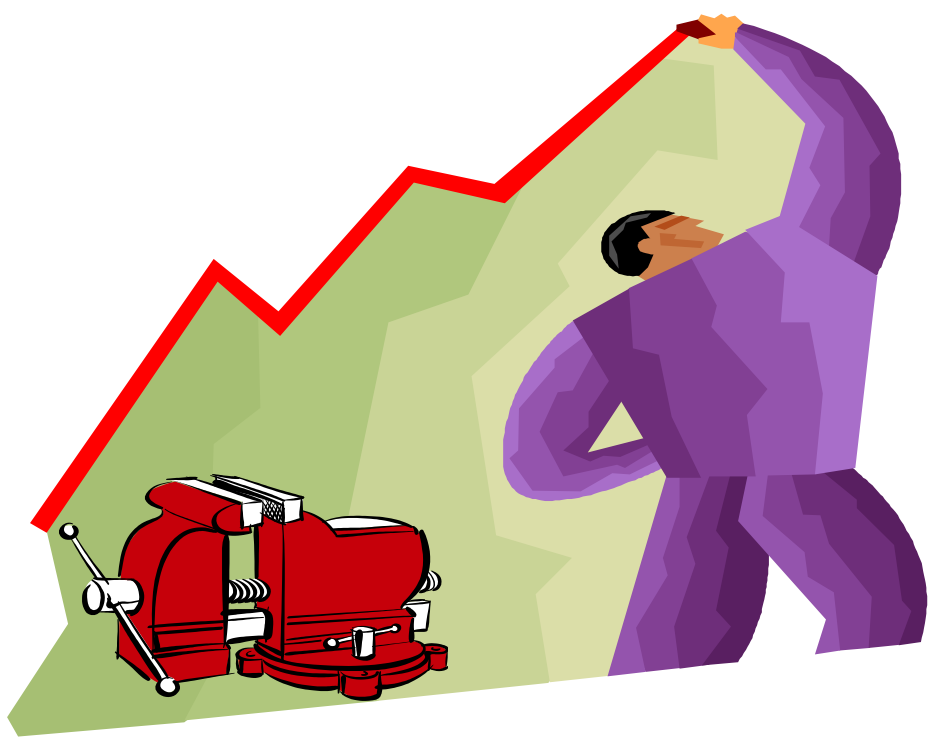

■ Would it not be nice to remove this source of malware?

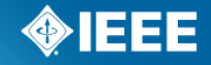

**IEEE STANDARDS ASSOCIATION** 

## **Benefits of the system**

- Security Vendors
	- More proactive protection
	- Less false positives and slowdowns
	- Less resources wasted
- Software Packer Vendors
	- Less false positives
	- Enforcing of licensing, less piracy, higher returns
	- One point of contact with security industry
	- SPV are now part of the solution
	- Competitive benefits
	- It is free
- Packer Users and End-Users
	- Less false positives and slowdowns
	- It is transparent and free (unlike digital signatures)
- We are hoping to solve the problem of packed malware in  $\sim$ 2-3 years

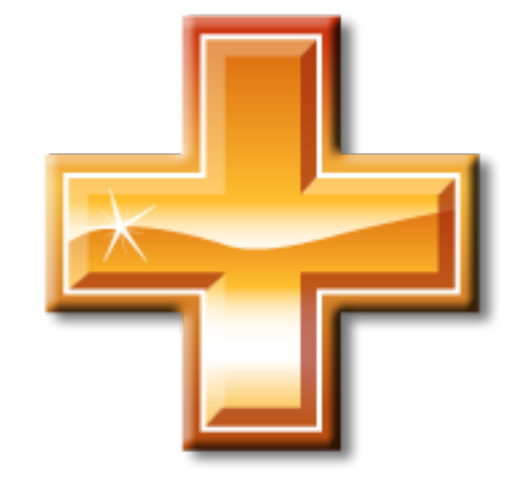

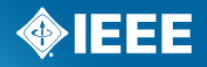

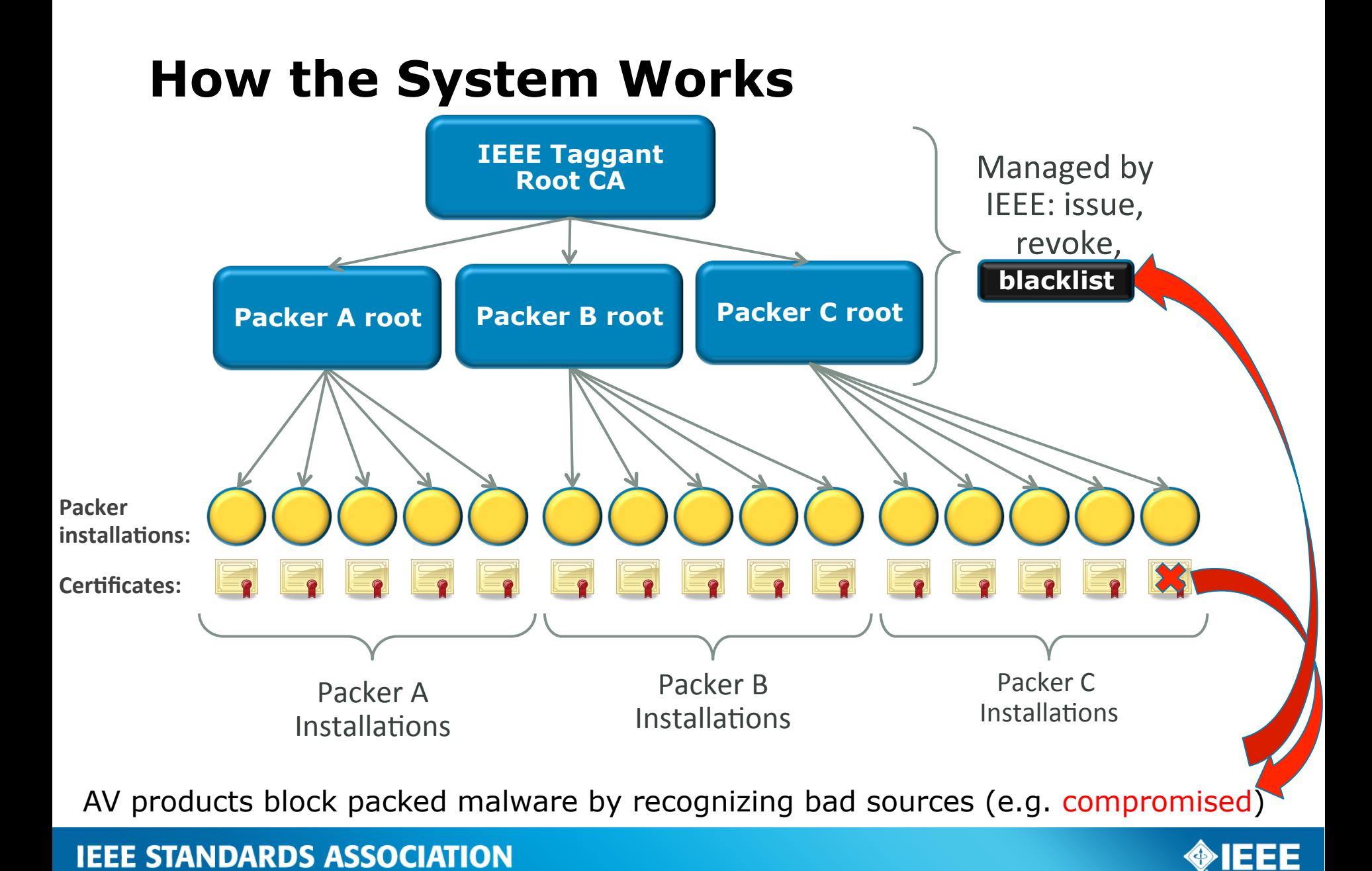

#### **IEEE root X.509 certificates**

#### **Generated at a key ceremony on 20 Sep 2012**

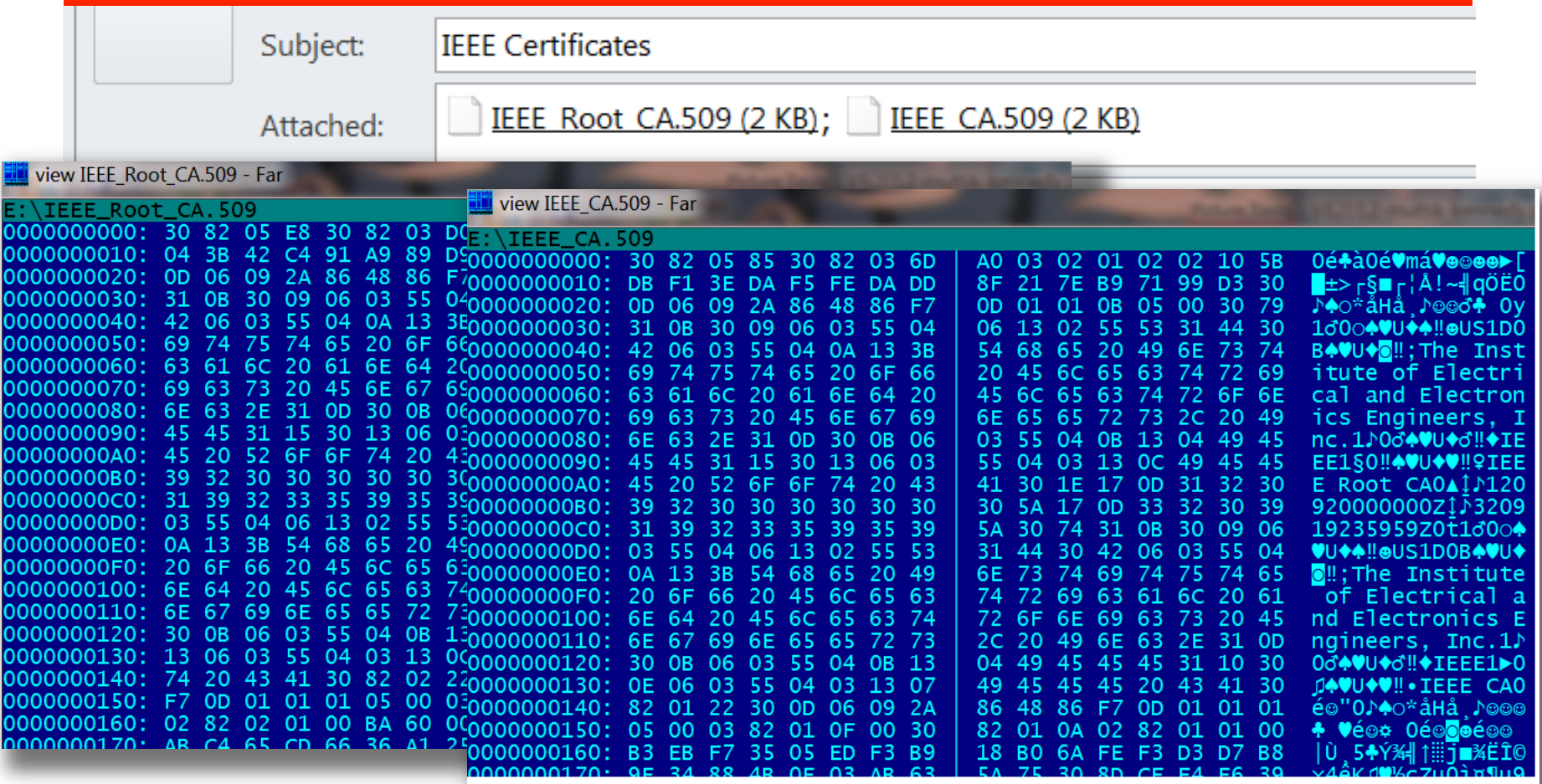

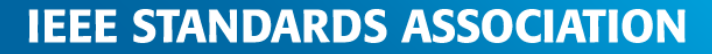

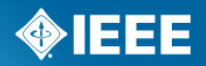

### **Status of the project – READY**

- The library based on Open SSL is ready, code reviewed and tested
	- API documentation is available
	- Includes a modified version of UPX which supports taggants

#### Contents

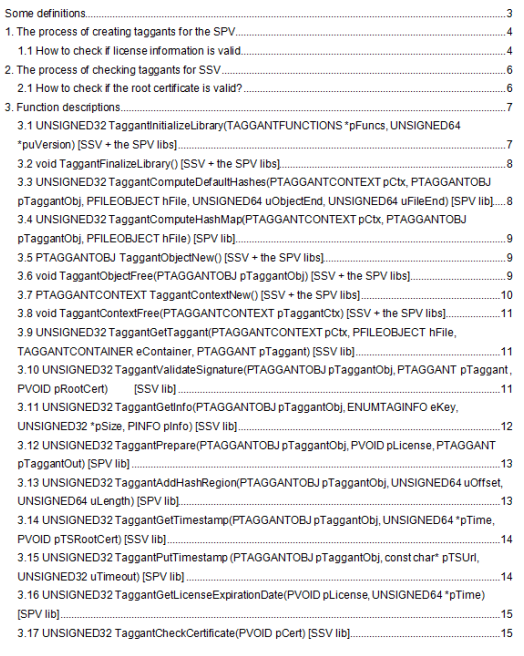

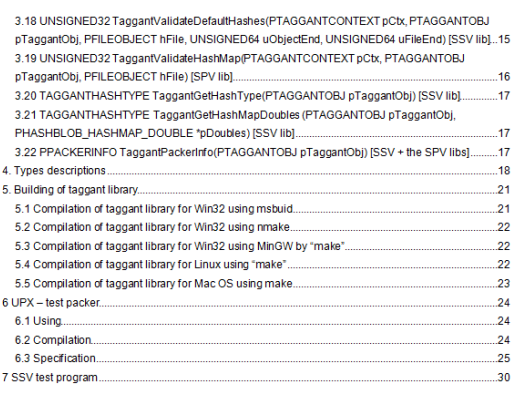

■ PKI servers by VeriSign/Symantec (support blacklisting and time-stamping)

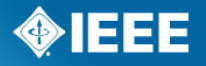

#### **IEEE STANDARDS ASSOCIATION**

#### **Documentation is ready**

#### 1. The process of creating taggants for the SPV

- 
- The process of orders of the Taggant Initialize Library function;<br>1) Initialize the taggant library with the Taggant Initialize Library must reset
- 1) Initialize the taggant library with the Taggant Initialize Library function,<br>2) Within the process of creating a protected file, the SPV must reserve some space in the file<br>2) Within the process of creating a proced. Th Within the process of creating a protected file, the SPV must reserve below the equal to constant<br>where the taggant will be placed. The size of the reserved space must be equal to constant<br>where the taggant will be placed. where the taggant will be placed. The and alleggant types.ht;<br>TAGGANTS\_REQUIRED\_LENGTH from module taggant\_types.ht; TAGGANTS\_REQUIRED\_LENGTH from module taggant\_types.n,<br>TAGGANTS\_REQUIRED\_LENGTH from module taggant\_types.n,<br>3) The SPV must go through the complete procedure of file protected file. Exceptions are file
- The SPV must go through the complete procedure of the protected file. Exceptions are file<br>taggant is created, the SPV should no longer modify the protected file. Exceptions are file<br>digital signature (with parameters signature modifications upon its digital signature when the modifications upon the directory in the optional header changed) and if<br>IMAGE\_DIRECTORY\_ENTRY\_SECURITY of the directory in the optional header changed) and if

HASHMAP hashing is used upon taggant creation;<br>HASHMAP hashing is used upon taggant creation;<br>4) The SPV must place the necessary data to the file enter point according to the manual (relative

- The SPV must place the necessary data to the life street private sphysical file);<br>jump JMP 0x8 and 8-byte pointer to the location of taggants in a physical file); ine SFV must place.<br>jump JMP 0x8 and 8-byte pointer to the location of taggants in a priysical life,<br>Check user license by calling TaggantGetLicenseExpirationDate and optionally notify user about
- $5)$ license expiration date;<br>6) Create a context for file reading handler functions by calling TaggantContextNew;<br>6) Create a context for file reading handler fusing the TaggantObjectNew function;
- Create a context for file reading handler lunctions by caming.<br>Create a TAGGANTOBJ helper object using the TaggantObjectNew function;
- 
- 6) Create a Company helper object using the TaggantObjectNew inncurrity.<br>T) Create a TAGGANTOBJ helper object using the TaggantAddHashRegion/TaggantComputeHashMap) to<br>8) Call TaggantComputeDefaultHashes (or TaggantAddHashR
- calculate file hashes;<br>9) Fill out packer information structure with help of TaggantPackerInfo function; Calculate lie hashes,<br>
9) Fill out packer information structure with help of TaggantPackerInformation,<br>
10) Receive a response from the TSA server by calling the TaggantPutTimestamp function<br>
10) Receive a response from th
- 
- (optionally);<br>(optionally);<br>11) Create a taggant structure by calling TaggantPrepare. Write the taggants into the protected file;
- 11) Create a taggant structure by calling Taggant Tepare Conditions (12) Free the helper object TAGGANTOBJ using the TaggantObjectFree function;
- 
- 12) Free the helper object throw in the TagantContextFree function;<br>13) Free the context by the TaggantContextFree function; 13) Free the context by the TaggantContextFree function.<br>14) Free the taggant library resources using the TaggantFinalizeLibrary function.

#### 2. The process of checking taggants for SSV

- 
- 
- 1) Initialize the taggant library with the Taggant Initialize Library function;<br>2) Create a context for file reading handler functions bused in Check if the set
- 2) Create a context for file reading handler functions by calling TaggantContextNew;<br>3) Check if the file has a taggant structure and get it using the TaggantContextNew;<br>4) Create a TAGGANTOR with a get it using the Taggan
- Frank a context for file reading handler functions by calling TaggantContextNew;<br>3) Check if the file has a taggant structure and get it using the TaggantContextNew;<br>4) Create a TAGGANTOBJ helper object using the TaggantOb 4) Create a TAGGANTOBJ helper object using the Taggant Structure<br>5) Check the CMS digital signature in the taggant structure of a contract the CMS digital signature in the taggant structure (i.e., i.e., with the contract o Section of Faggant GetTaggant function;<br>5) Check the CMS digital signature in the taggant Structure (i.e. check whether the CMS is signed<br>with the certificate derived from the IEEE Root certificate or Definition is signed<br>
- with the certificate derived from the taggant structure (i.e. check whether the CMS is signed<br>TaggantValidateSignature function. If the function returns an error, deem the two calling the<br>incorrect; TaggantValidateSignature function. If the function returns an error, deem the taggant structure<br>incorrect;<br>Optionally, check the TSA responses
- of the taggant structure<br>and an error, deem the taggant structure<br>using the TaggantGetTimestamp function. If the function returns an error at<br>structure does not contain timestamp. using the TaggantGetTimestamp function. If the taggant and get the time of file protection<br>structure does not contain timestamp;<br>Optionally, check the packer version with the function returns an error, deem the taggant
- 
- 7) Optionally, check the packer version with help of TaggantPackerInfo function;<br>8) Extract hash type from taggant using TaggantGetHash Time.<br>9) Depending on a transformation of TaggantGetHash Time.
- 
- Extract hash type from taggant using Taggant GetHashType;
- Depending on a hash type was an using TaggantGetHashType;<br>TaggantValidateHashMap functions;<br>TaggantValidateHashMap functions;<br>Retrieve user and SPV certificates from the state of real file using TaggantValidateDefaultHashe 10) Retrieve user and SPV certificates from taggants using the TaggantValidateDefaultHashes/<br>they are not blacklisted;<br>11) Free the TAGGANTOBJ helperobiod with the state of the TaggantGetInfo function and check if
- The district probabilities of the Taggant Gettinfo 1<br>11) Free the TAGGANTOBJ helper object using the Taggant Object Free function;<br>13) Free the taggant Literature of the Taggant Context Free function:
- 
- 12) Free the context using the TaggantContextFree function;<br>13) Free the taggant library resources using the TaggantContextFree function; 13) Free the taggant library resources using the TaggantContext Free function;<br>13) Free the taggant library resources using the Taggant Finalize Library function.
- 

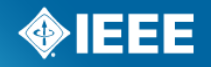

#### **IEEE STANDARDS ASSOCIATION**

### **Taggant\_enabled\_UPX(CALC.EXE)**

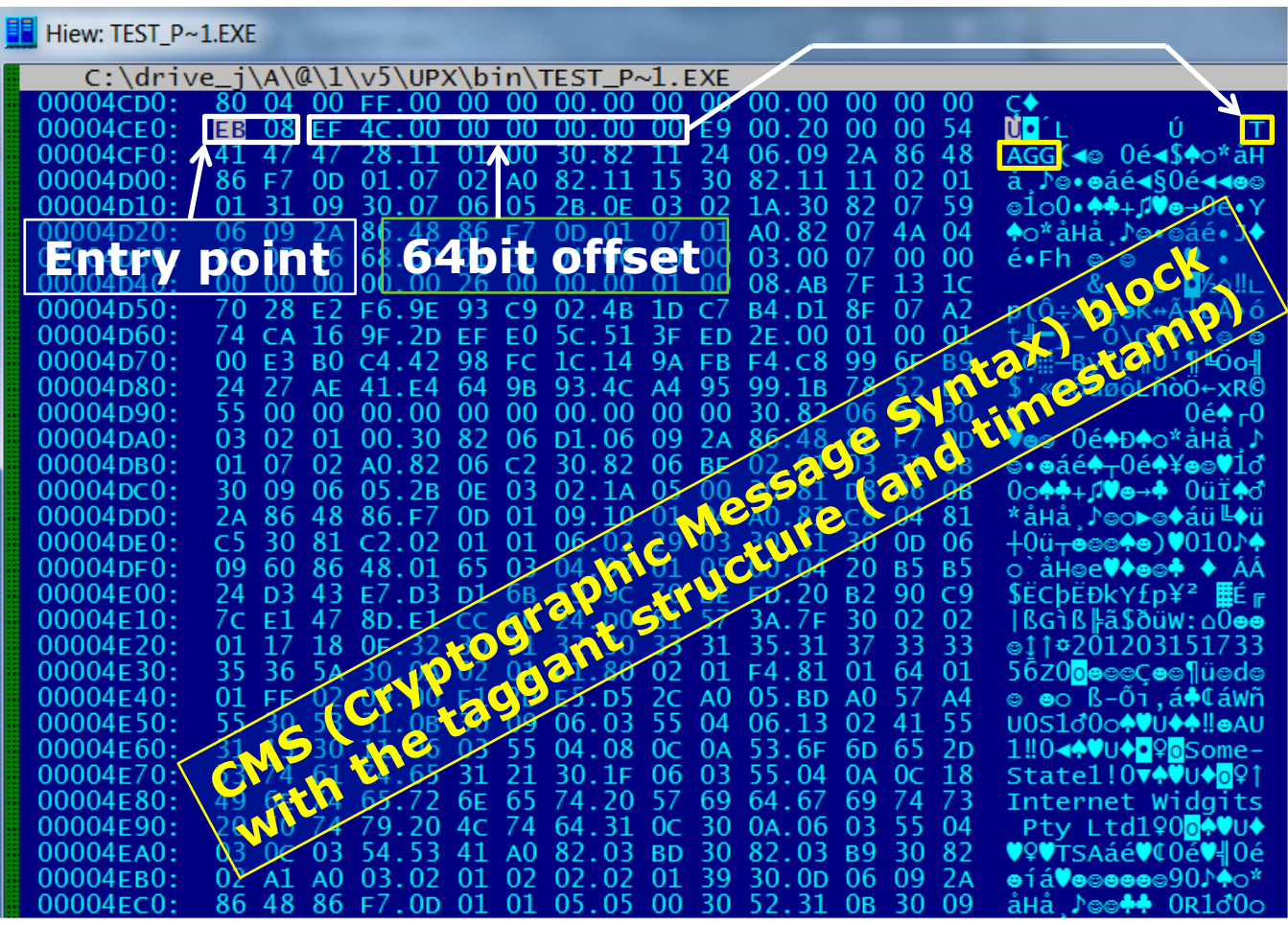

You will soon see packed files with taggants (**EB 08** at the entry point +"**TAGG**")

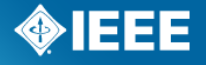

#### **IEEE STANDARDS ASSOCIATION**

### **Using the system**

- **If you:** 
	- Want to check the taggant validity
	- Want to use the taggant library to parse the taggant CMS structure
	- Want to check that the certificate is not blacklisted (packer installation is a valid packer customer)
	- Want to participate in blacklisting of packed malware sources

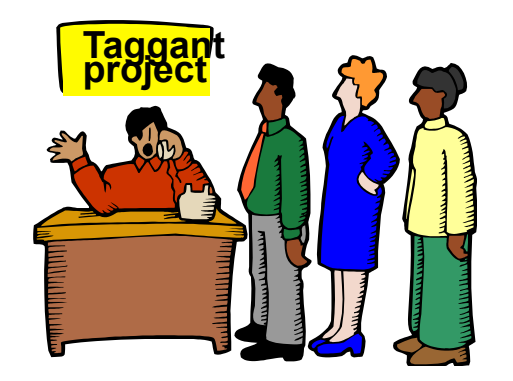

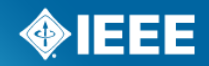

#### **Summary**

**The system is ready to go** 

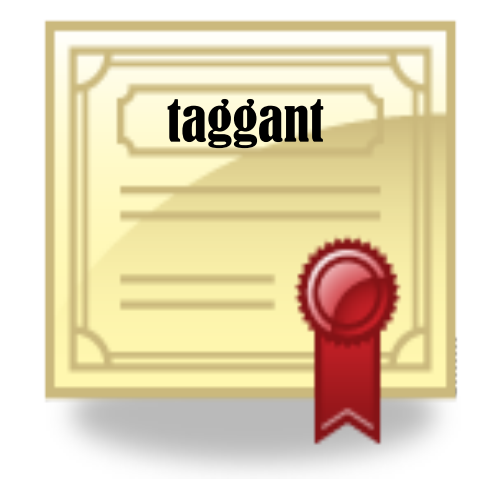

■ You will see packed files with taggants soon

■ To be able to crack open, verify the CMS structure and check the black list you will need to licence the system

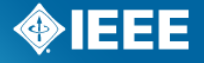

# **The End**

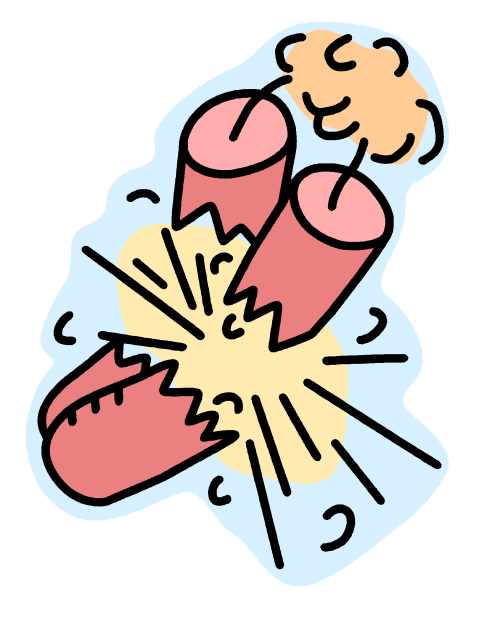

- **1. The proceedings contain full API guide**
- **2. http://standards.ieee.org/develop/indconn/icsg**
- **3. https://media.blackhat.com/bh-us-11/Kennedy/ BH\_US\_11\_KennedyMuttik\_IEEE\_Slides.pdf**

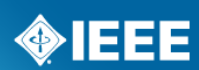

**IEEE STANDARDS ASSOCIATION** 

## **Questions, please**

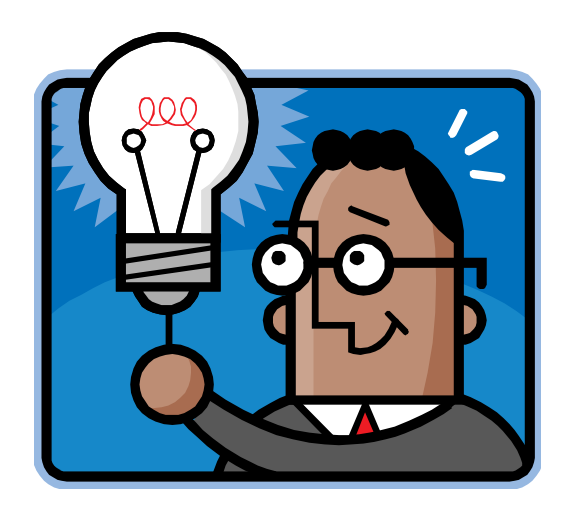

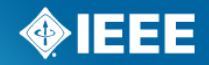

**IEEE STANDARDS ASSOCIATION** 

# **Backup slides**

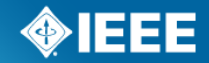

**IEEE STANDARDS ASSOCIATION** 

### **Taggant vs authenticode**

■ Taggant contains a "performant" hash (SHA256 by default)

- Covers only vital executable areas
- Taggant allows a fall-back on to a "default" hash
	- It covers the whole file (almost whole)
	- Will be used if the performant hash is broken
- Creating and using files with taggants is **free** 
	- Included by the packing software automatically
	- The PKI infrastructure will be sponsored by AV companies
- Taggants are compatible with authenticode
	- Digital signature can be applied after a packer included a taggant

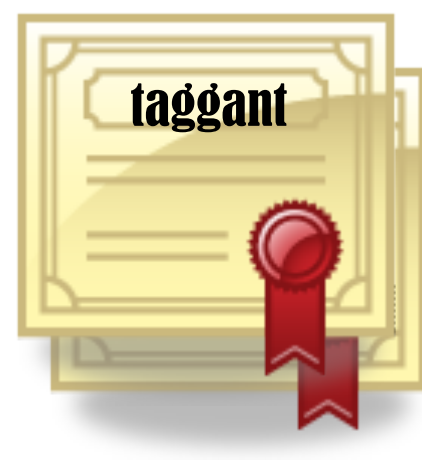

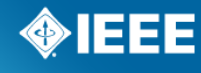

## **The lifecycle**

*Step 1 – packer vendor* 

New packer vendor contacts IEEE

IEEE verifies the vendor

IEEE creates a vendor login

Vendor asks for a URL for a user

URL is embedded into the license for each user's packer setup

Packer user gets the packer setup

*Step 2 – packer software setup* 

The setup logs into a unique URL

IEEE creates a key pair

Setup gets a certificate back

#### **IEEE STANDARDS ASSOCIATION**

*Step 3 – packer obfuscates a file* 

Packer is executed to pack a file

Taggant is created with 3 hashes

Timestamp is included

Setup/user certificate is included

Taggant is part of the packed file

Packed file is distributed

*Step 4 – packed file executes* 

End user runs a packed file

AV checks the source (the setup certificate & maybe a timestamp)

AV blocks if bad

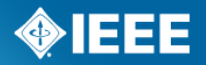